# <span id="page-0-0"></span>**Nastavení historie výpůjček a rezervací**

## **Aktivace historie výpůjček a rezervací**

Kvůli ochraně osobních údajů standardně není ve čtenářském kontě ukládána historie výpůjček ani rezervací. Pokud chcete, aby se historie Vašich výpůjček (a)nebo rezervací ukládala, je nutné aktivovat ukládání historie. Je možné nastavit jak ukládání historie výpůjček, tak i rezervací nebo zvolit, že chcete ukládat jen historii výpůjček nebo jen historii rezervací. Historie výpůjček a rezervací se začne ukládat od data, kdy jste tuto volbu aktivovali (tj. knihovní jednotky, které jste si vypůjčili před aktivací, ve výpisu historických výpůjček nebudou). Historii Vašich výpůjček vidíte pouze Vy po přihlášení do čtenářského konta. **Personál knihovny nemám k historii Vašich výpůjček a rezervací přístup.**

- 1. Po [přihlášení](https://eg-wiki.osvobozena-knihovna.cz/doku.php/opac:prihlaseni) do čtenářského konta klikněte na záložku *"Osobní údaje a nastavení"* a poté zvolte kartu " Hledání a historie".
- 2. Pokud chcete aktivovat ukládání historie výpůjček, vyplňte zaškrtávací políčko u volby *"Ukládat historii výpůjček"*.
- 3. Pokud chcete aktivovat ukládání historie rezervací, vyplňte zaškrtávací políčko u volby *"Ukládat historii rezervací"*.

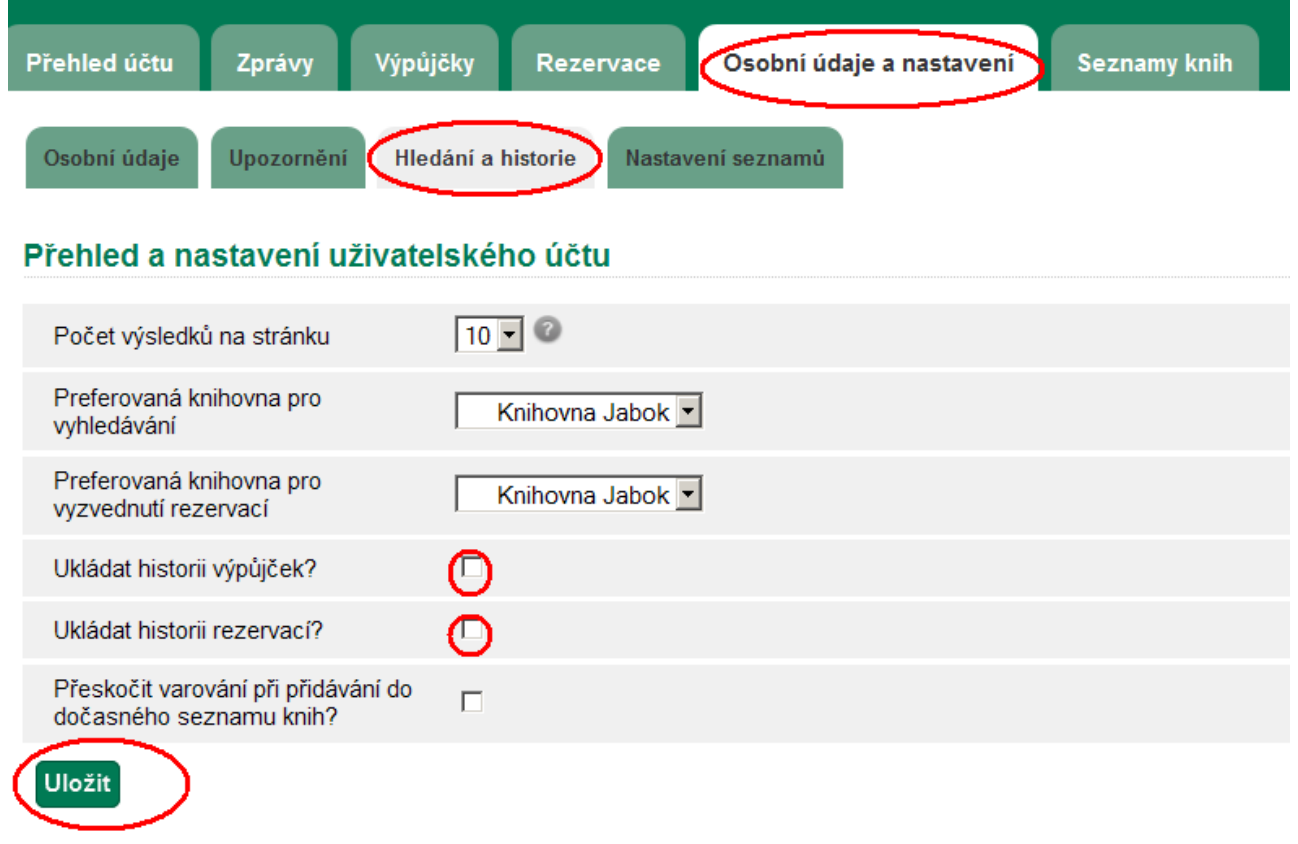

4. Uložte nastavení tlačítkem "Uložit".

# **Smazání historie výpůjček a(nebo) rezervací**

- Po [přihlášení](https://eg-wiki.osvobozena-knihovna.cz/doku.php/opac:prihlaseni) do čtenářského konta klikněte na záložku *"Osobní údaje a nastavení"* a poté zvolte kartu " Hledání a historie".

1. Pokud chcete smazat historii výpůjček, zrušte zaškrtnutí v políčku u volby "Ukládat historii *výpůjček"*.

Pokud chcete smazat historii rezervací, zrušte zaškrtnutí v políčku u volby "Ukládat historii *rezervací"*.

- 2. Uložte nastavení tlačítkem "Uložit".
- 3. Potvrďte volbu nastavení viz obr.

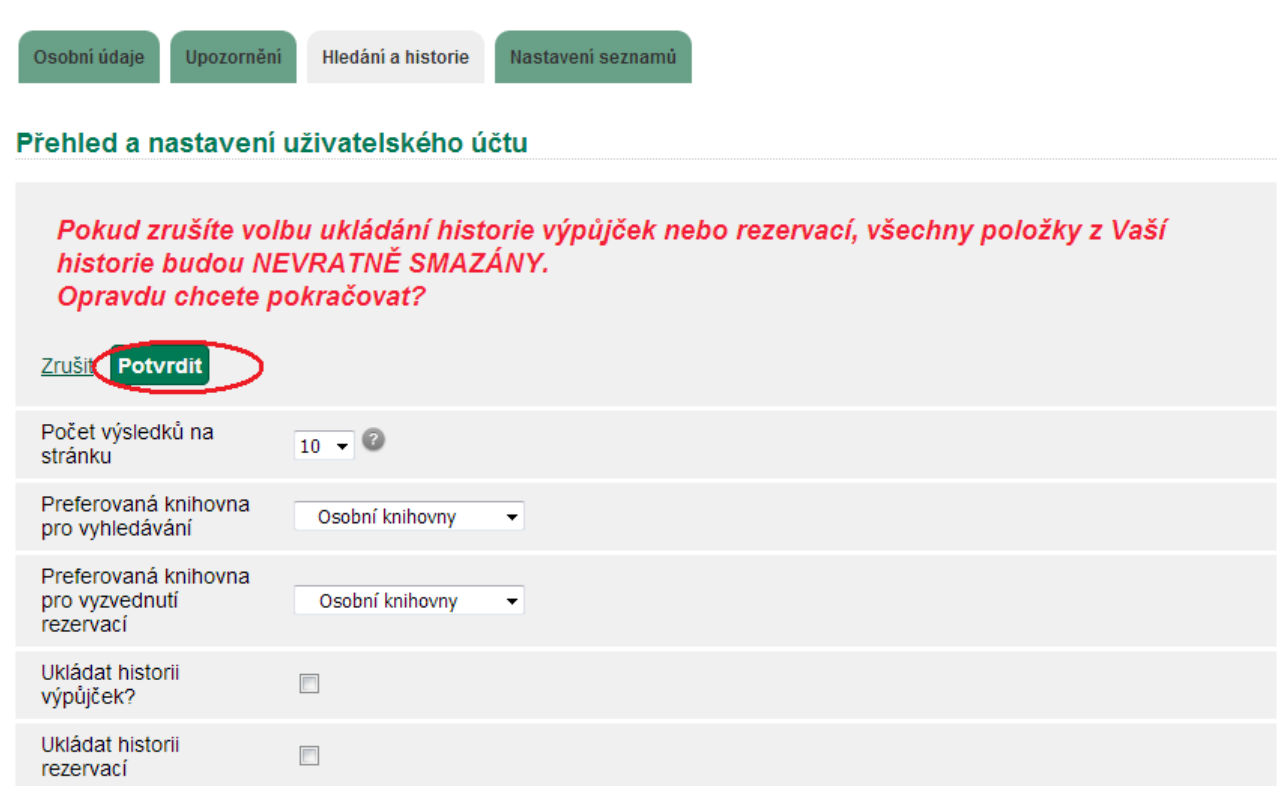

**Pozor: Smazání historie je nevratné**

### **Smazání jednotlivé položky z historie výpůjček**

- 1. Po [přihlášení](https://eg-wiki.osvobozena-knihovna.cz/doku.php/opac:prihlaseni) do čtenářského konta klikněte na záložku "Vypůjčené exempláře" a poté zvolte kartu " Historie výpůjček".
- 2. Zaškrtnutím zvolte položky, které chcete z historie výpůjček vymazat
- 3. V rozbalovacím menu zvolte položku *"Smazat vybrané tituly"* a poté klikněte na tlačítko *"Potvrdit"*

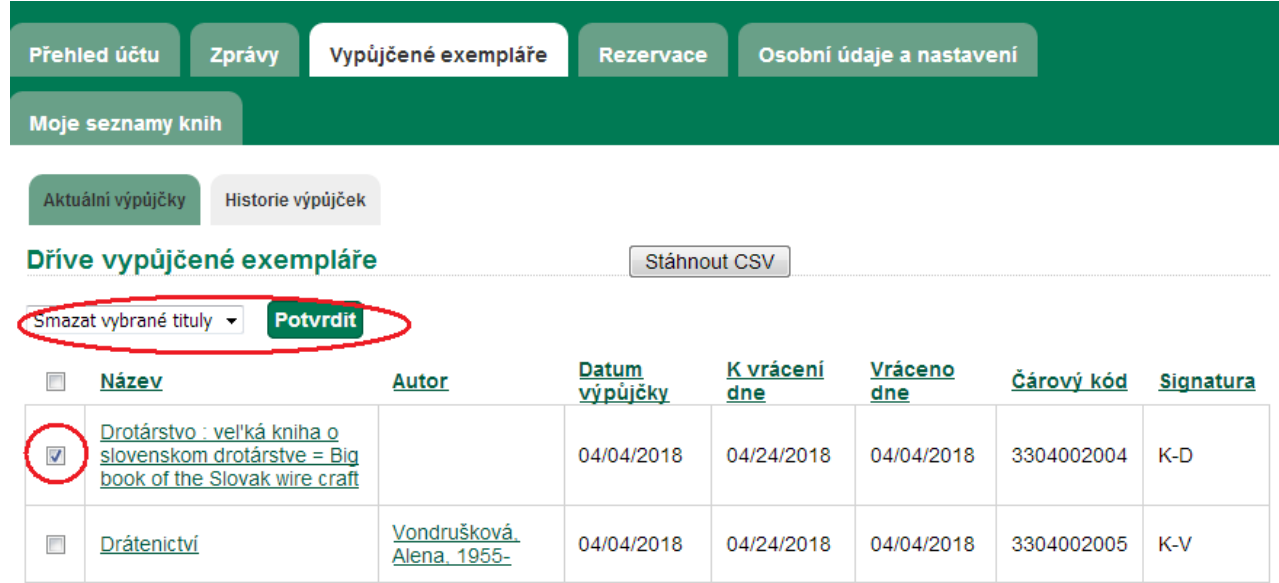

### **Export historie výpůjček do CSV**

- 1. Po [přihlášení](https://eg-wiki.osvobozena-knihovna.cz/doku.php/opac:prihlaseni) do čtenářského konta klikněte na záložku "Vypůjčené exempláře" a poté zvolte kartu " Historie výpůjček".
- 2. Klikněte na tlačítko *"Stáhnout CSV"*

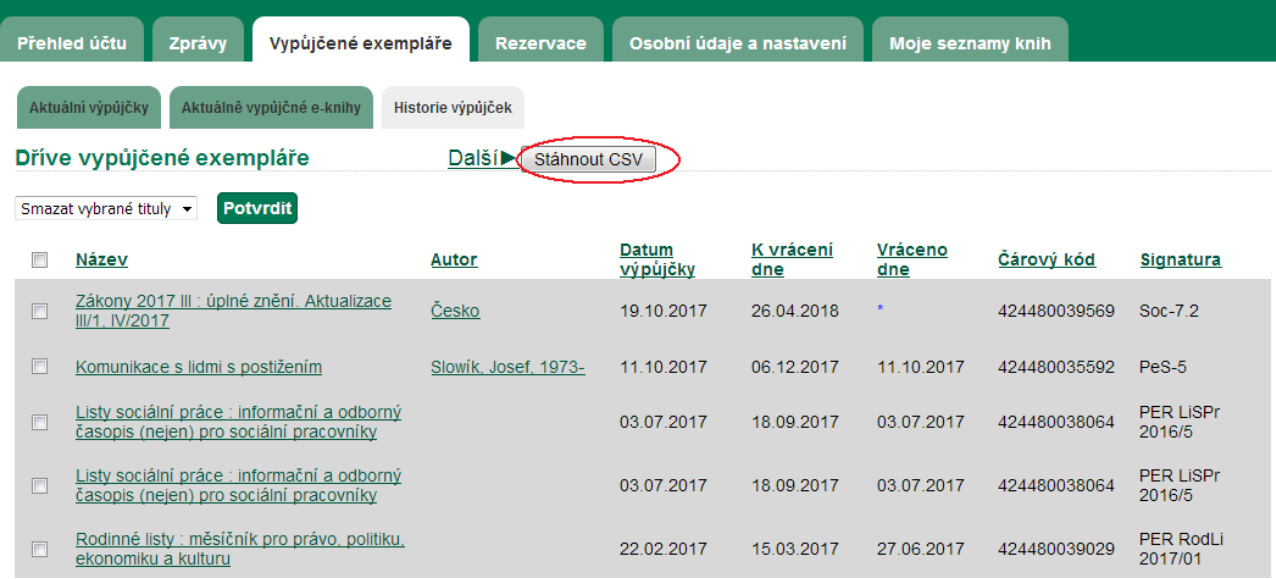

3. Ve vyskakovacím okně zvolte, co chcete se souborem udělat a potvrťe svou volbu.

Další informace o [historii výpůjček možnostech jejího využití](https://eg-wiki.osvobozena-knihovna.cz/doku.php/opac:historie_vypujcek)

#### **Mohlo by Vás také zajímat**

- [První přihlášení](https://eg-wiki.osvobozena-knihovna.cz/doku.php/opac:prvni_prihlaseni)
- [Přihlášení do čtenářského konta](https://eg-wiki.osvobozena-knihovna.cz/doku.php/opac:prihlaseni_do_ctenarskeho_konta)
- [Změna hesla](https://eg-wiki.osvobozena-knihovna.cz/doku.php/opac:zmena_hesla)
- [Zapomenuté nebo nové heslo](https://eg-wiki.osvobozena-knihovna.cz/doku.php/opac:zapomenute_heslo)
- [Změna přihlašovacího jména](https://eg-wiki.osvobozena-knihovna.cz/doku.php/opac:zmena_prihlasovaciho_jmena)
- [Změna e-mailu](https://eg-wiki.osvobozena-knihovna.cz/doku.php/opac:zmena_e-mailu)
- [Změna adresy](https://eg-wiki.osvobozena-knihovna.cz/doku.php/opac:zmena_adresy)
- [Ukládání historie](#page-0-0)
- [Nastavení vyhledávání](https://eg-wiki.osvobozena-knihovna.cz/doku.php/opac:nastaveni_vyhledavani)
- [Zprávy](https://eg-wiki.osvobozena-knihovna.cz/doku.php/opac:prace_se_zpravami)
- [Prodloužení výpůjček](https://eg-wiki.osvobozena-knihovna.cz/doku.php/opac:prodlouzeni_vypujcek)
- [Zadání rezervace](https://eg-wiki.osvobozena-knihovna.cz/doku.php/opac:rezervace)
- [Rezervace čísla časopisu](https://eg-wiki.osvobozena-knihovna.cz/doku.php/opac:rezervace_cisla_casopisu)
- [Správa rezervací](https://eg-wiki.osvobozena-knihovna.cz/doku.php/opac:sprava_rezervaci)
- [Pokuty a zpozdné](https://eg-wiki.osvobozena-knihovna.cz/doku.php/opac:pokuta)
- [Bezhotovostní platby \(Knihovna Jabok\)](https://eg-wiki.osvobozena-knihovna.cz/doku.php/opac:bezhotovostni_platby)

Byla pro Vás tato nápověda užitečná? Pokud máte nějaké náměty nebo připomínky, [napište nám](mailto:mailto:knihovna@jabok.cz)

From: <https://eg-wiki.osvobozena-knihovna.cz/> - **Evergreen DokuWiki CZ**

Permanent link: **[https://eg-wiki.osvobozena-knihovna.cz/doku.php/opac:ukladani\\_historie?rev=1524076439](https://eg-wiki.osvobozena-knihovna.cz/doku.php/opac:ukladani_historie?rev=1524076439)**

Last update: **2018/04/18 20:33**

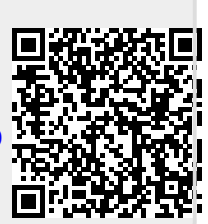